## **関連口座登録**

## インターネットバンキングで利用する関連口座の登録を行うことができます。

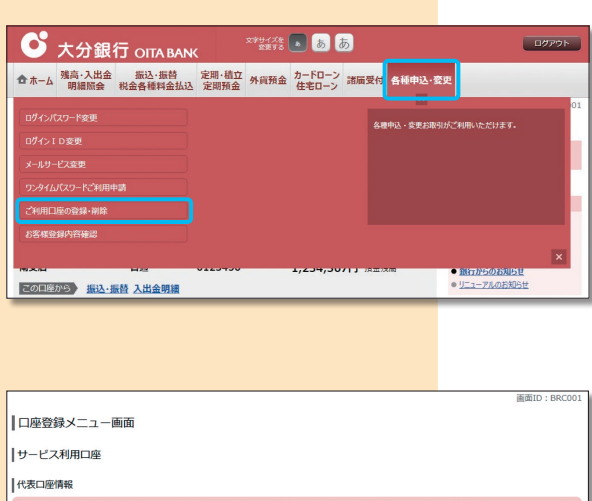

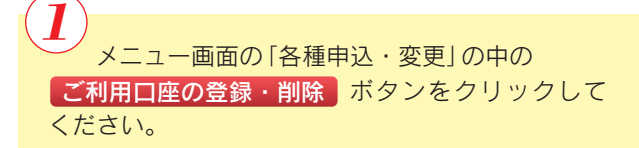

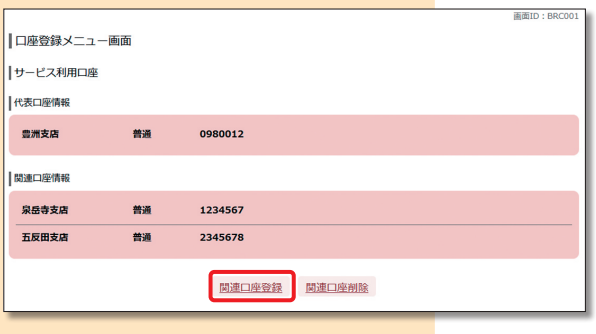

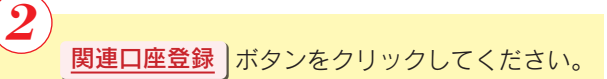

関連口座登録規定をご確認のうえ、チェック ボックスにチェックを入れ | **次へ |** ボタンをクリッ クしてください。 3

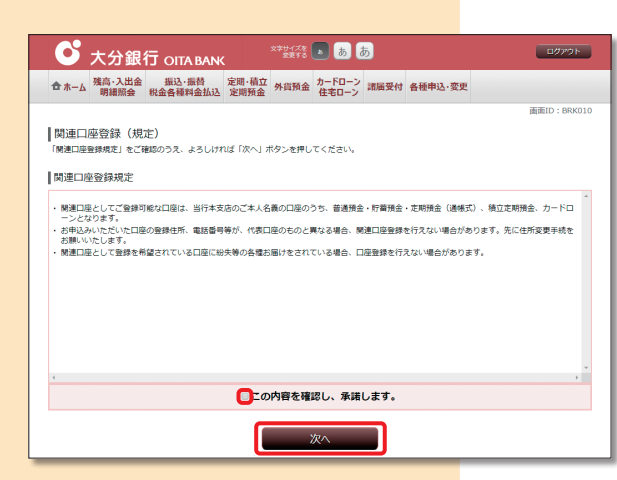

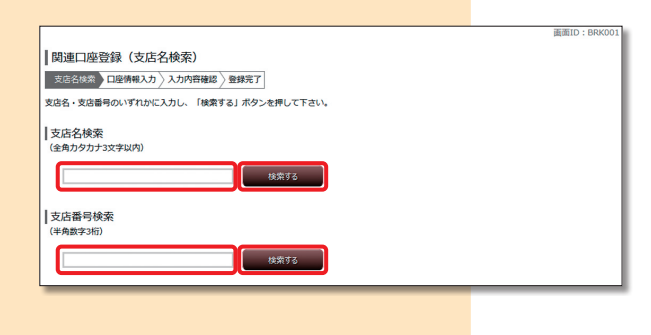

関連口座に登録する口座の支店の「支店名(全角 カタカナ3文字以内)」または「支店番号(半角数字 3桁)」を入力し、 検索する ボタンをクリックして ください。 4

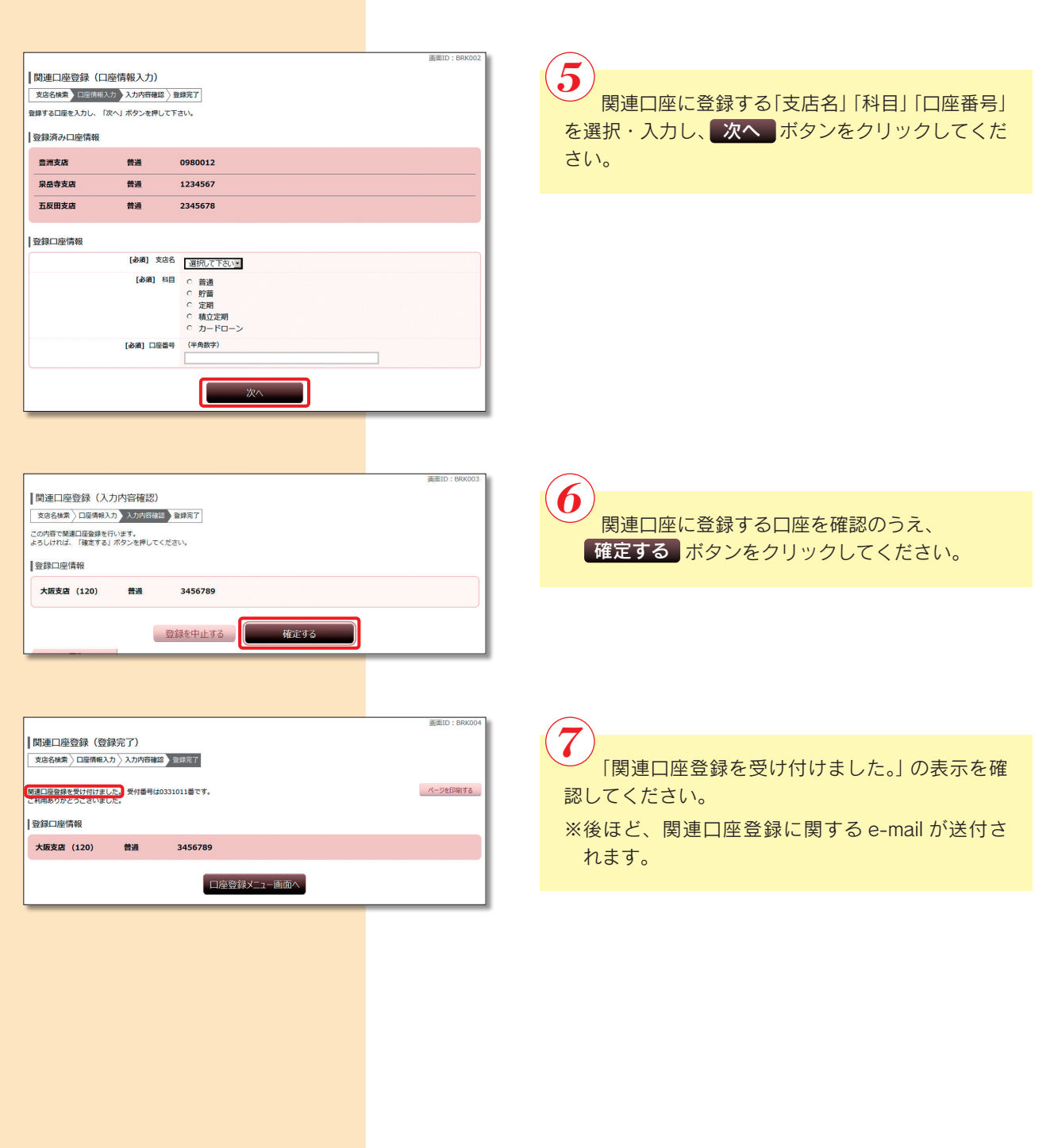